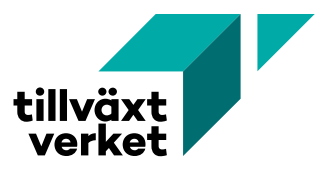

# **Sökande har ej valt något arbetsställe**

Ibland får vi meddelande i Nyps om att sökande inte valt något arbetsställe:

### Ogiltiga fält

### Sökande

· Sökande har ej något valt arbetsställe

### **Detta kan bero på att:**

- Sökande inte hade något arbetsställe när ansökan skickades in, men har fått ett senare.
- Sökande har inget arbetsställe.
- Sökande har haft ett arbetsställe, men det har försvunnit, till exempel efter en flytt.

#### **Vad ska jag som handläggare göra?**

- Börja med att kontrollera i organisationsregistret om det finns något arbetsställe där. Om det finns, följ instruktionen nedan.
- Om det inte finns, eller om det inte är det korrekta arbetsstället, kontakta supporten.
- Supporten uppdaterar organisationen och om så behövs läggs ett fingerat arbetsställe upp.
- **Fingerade arbetsställen har alltid cfar-nummer 1818-1818**

När du får meddelande om att detta är gjort, ska den lilla blå klockan uppe till höger i skärmbilden ha tänts:

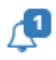

Klicka på den och uppdatera ärendet.

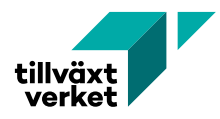

# Läsa in arbetsstället på ärendet

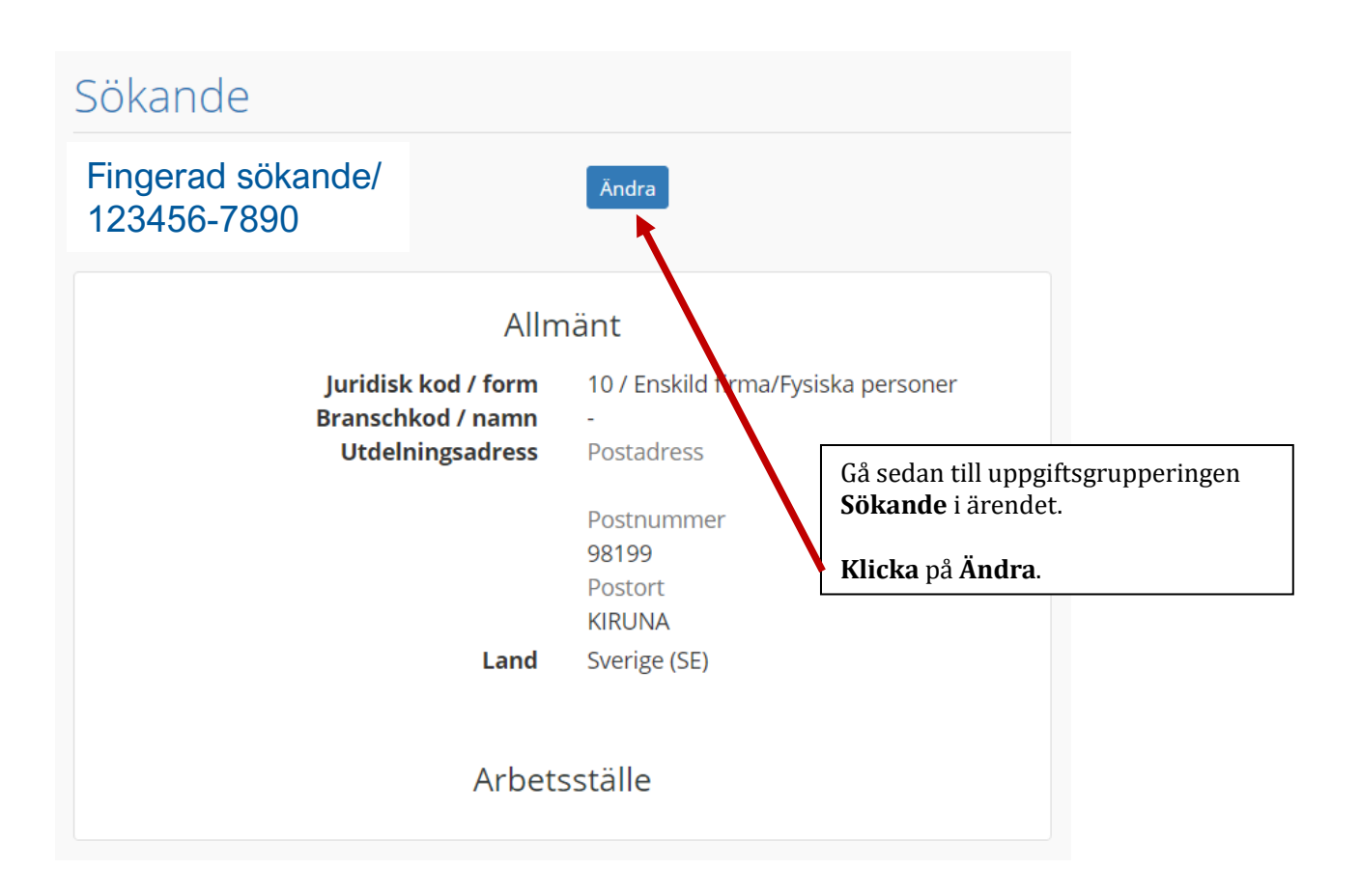

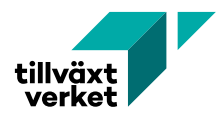

## Fingerad sökande/ 123456-7890

Avbryt

#### Sök på organisationsnummer eller -namn

Hittar du inte organisationen du söker? Sök på hela organisationsnumret så gör vi en fördjupad sökning.

#### Organisationsnummer eller -namn

Sök upp valfri organisation, till exempel den organisation där du är anställd.

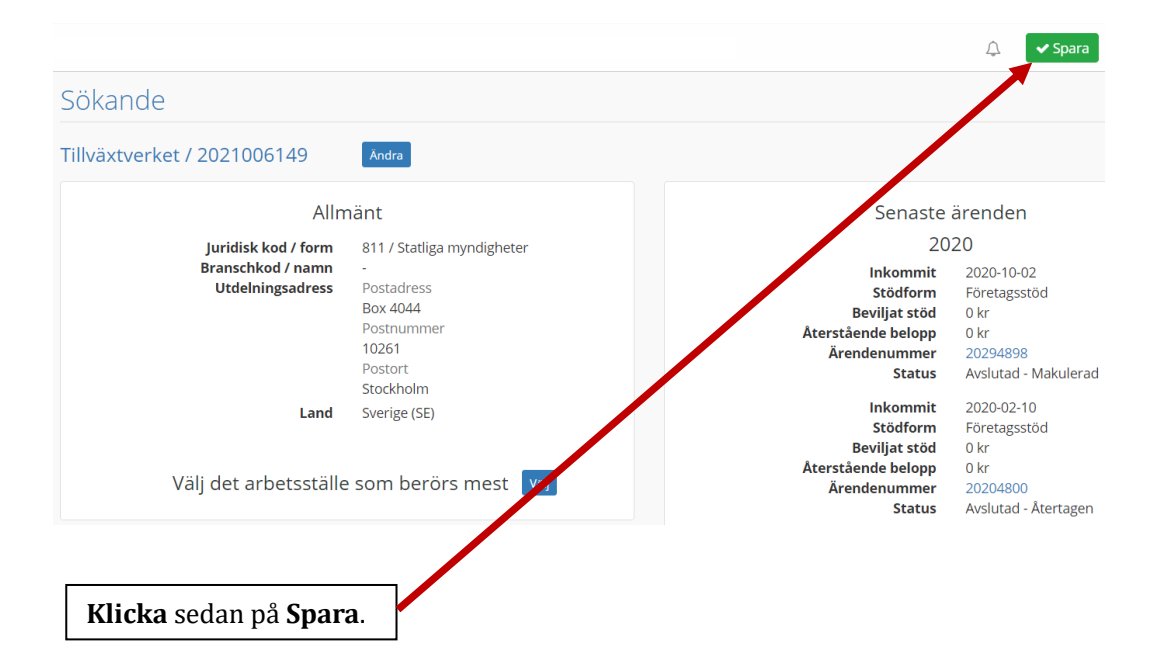

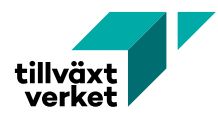

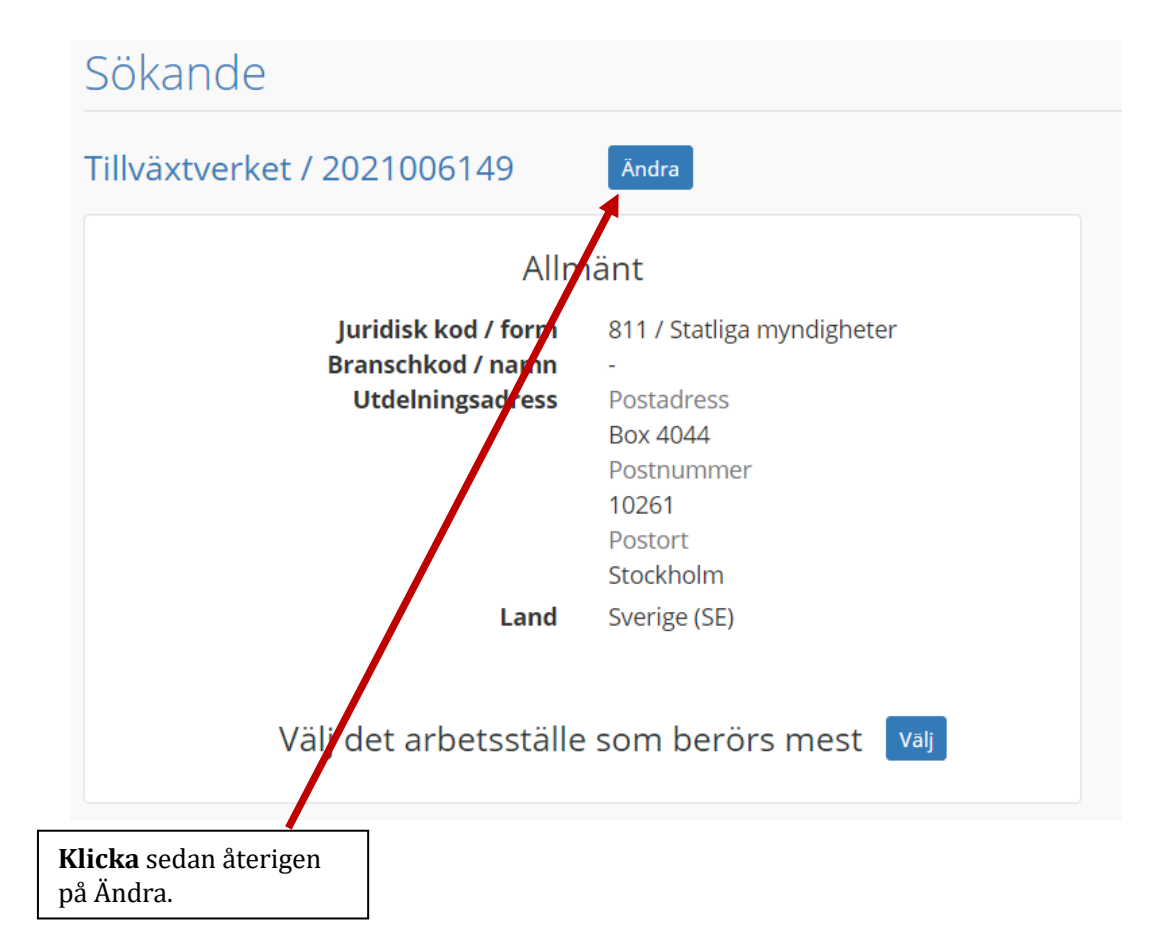

# Sökande

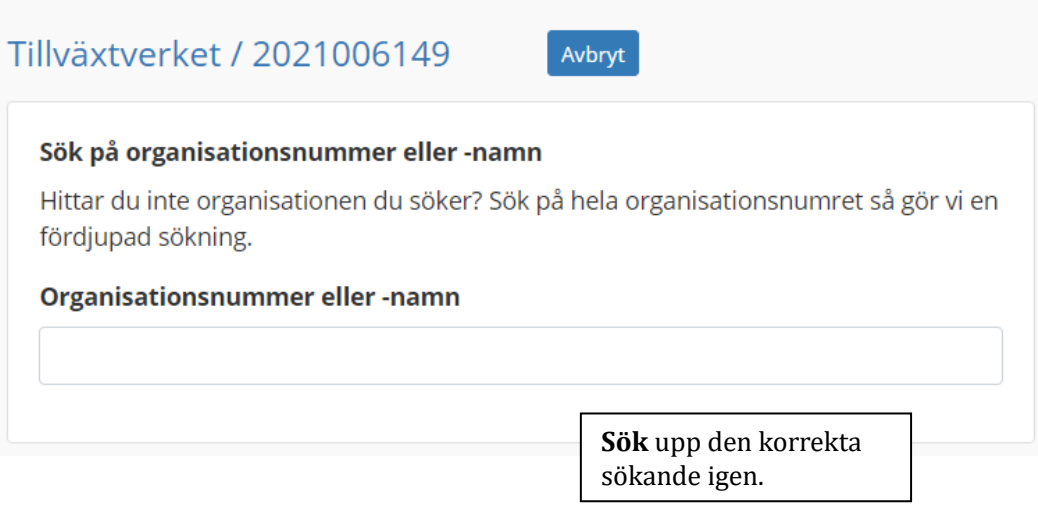

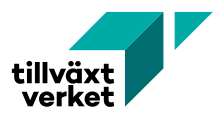

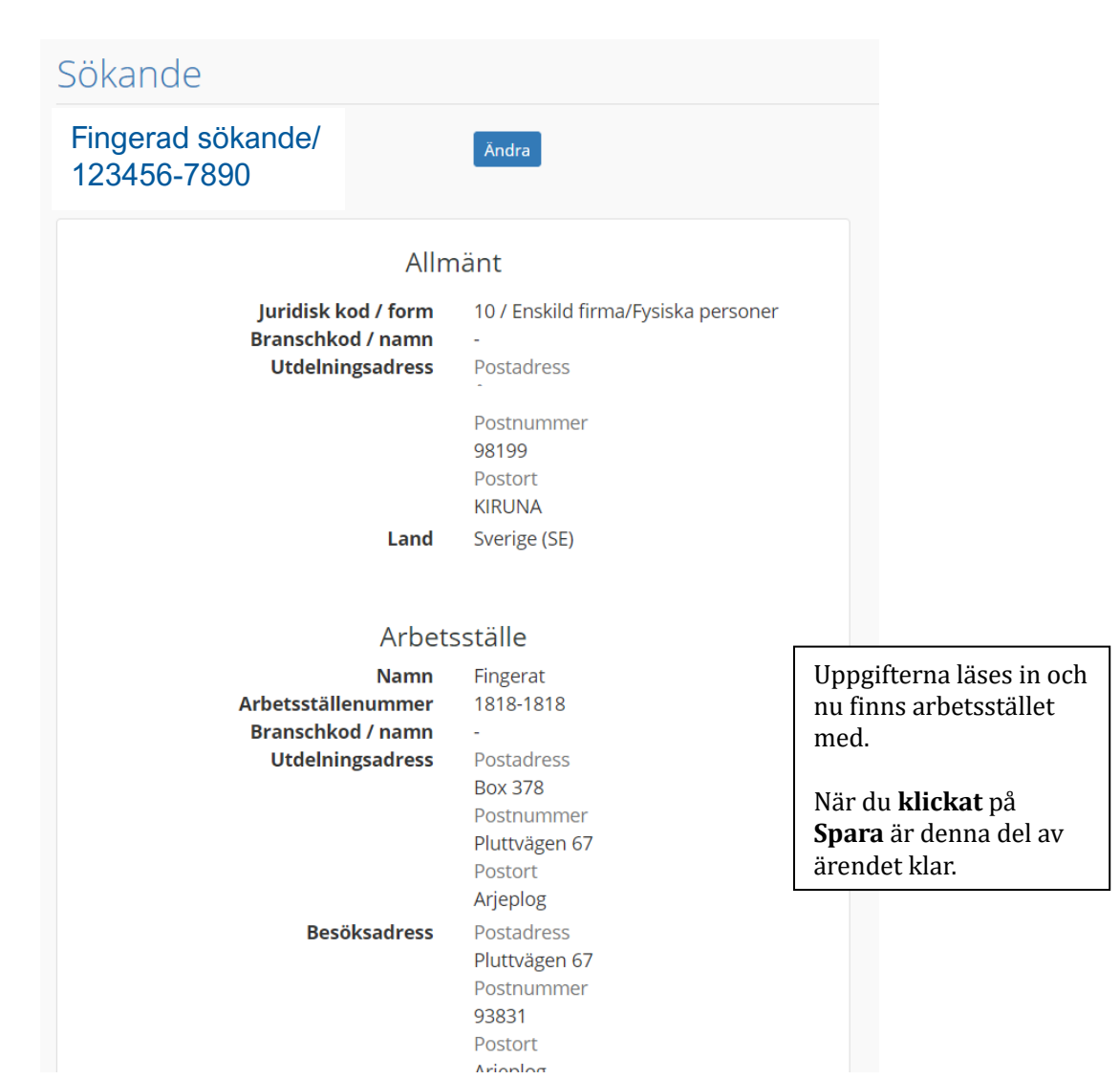